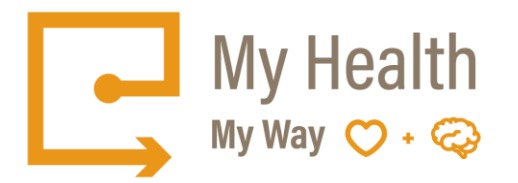

## **Quick Tips: How to Create an Email Account**

There are many free email services available. Here are some tips for creating a Gmail account.

You may access the following link: Google (Gmail Account): <https://accounts.google.com/SignUp>

## **Setting up a Gmail account:**

- 1. To create a Gmail address, you'll first need to create a Google Account.
- 2. Gmail will redirect you to the Google Account sign-up page.
- 3. You'll need to provide some basic information like your name, birth date, gender, and location.
- 4. You will also need to choose a name for your new Gmail address.
- 5. Once you create an account, you'll be able to start adding contacts and adjusting your mail settings.

## **To create an account:**

- 1. Go t[o www.gmail.com](http://www.gmail.com/)
- 2. Click Create an account.

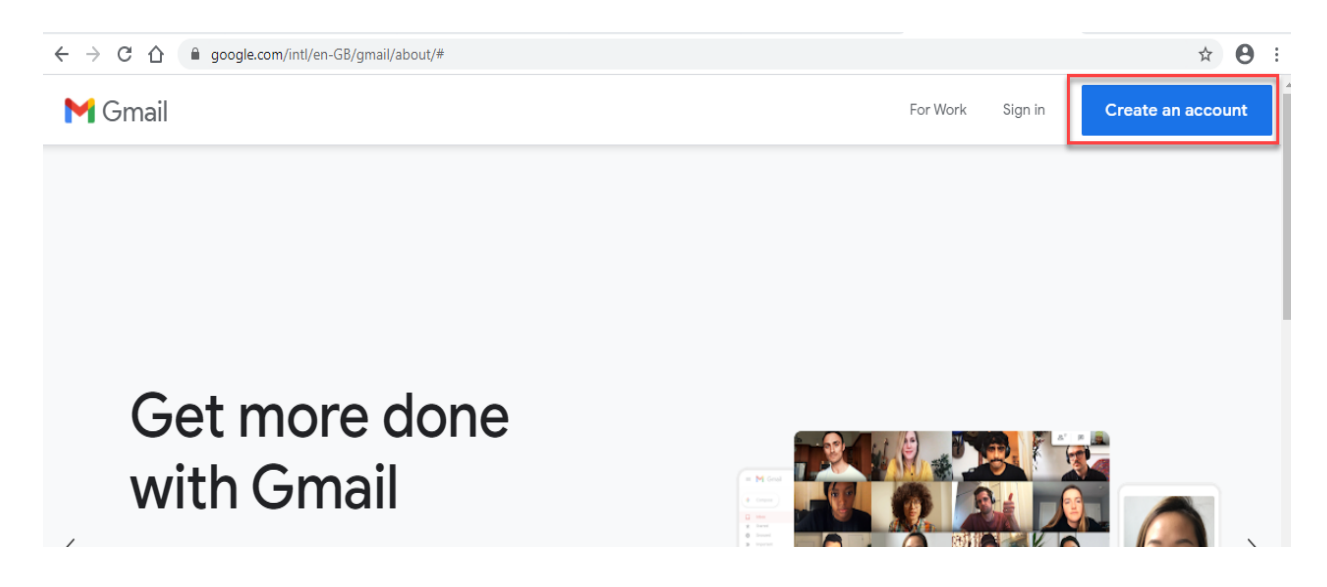

- 3. The sign-up form will appear.
- 4. Follow the directions and enter the required information, such as your name, birth date, and gender.

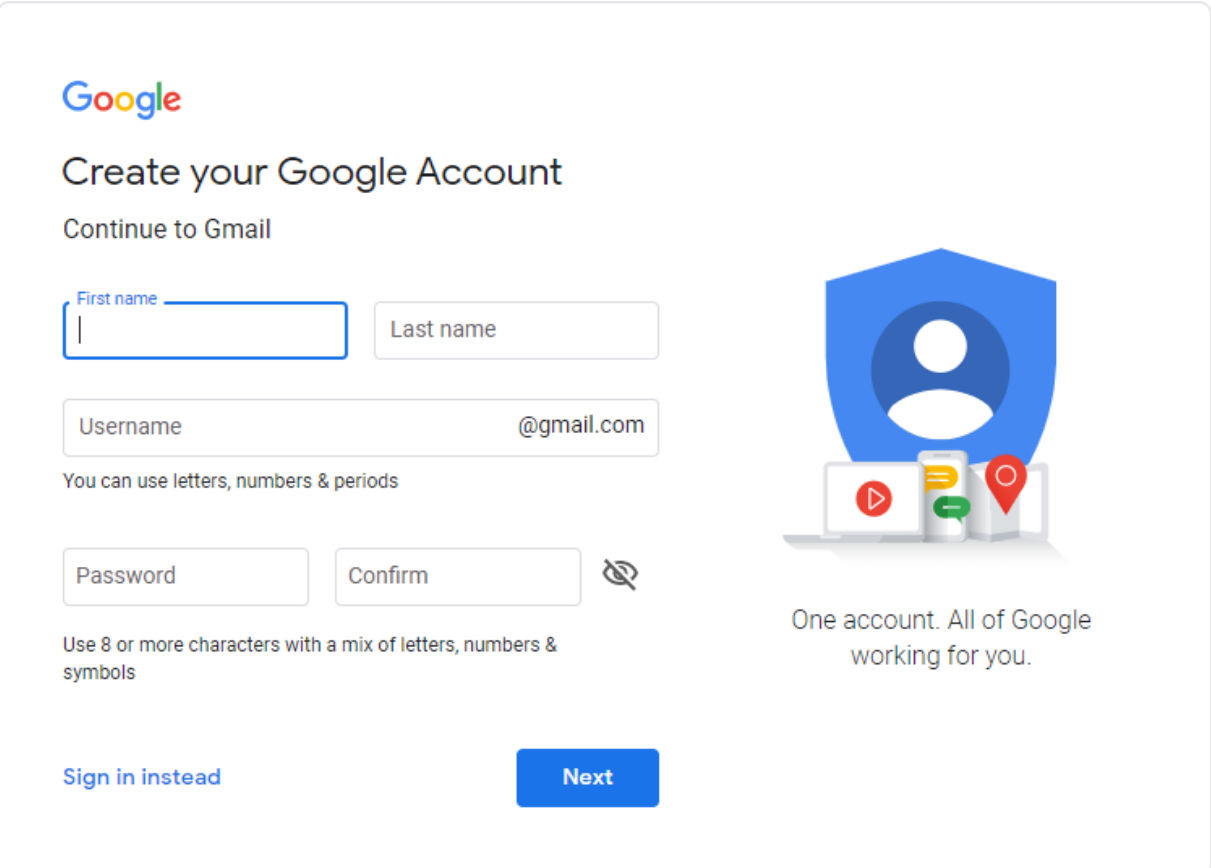

5. Finally, review Google's [Terms of Service](https://policies.google.com/terms?hl=en-GB&gl=CA) and [Privacy Policy,](https://policies.google.com/privacy?hl=en-GB&gl=CA) click the checkbox, and then click Next step.

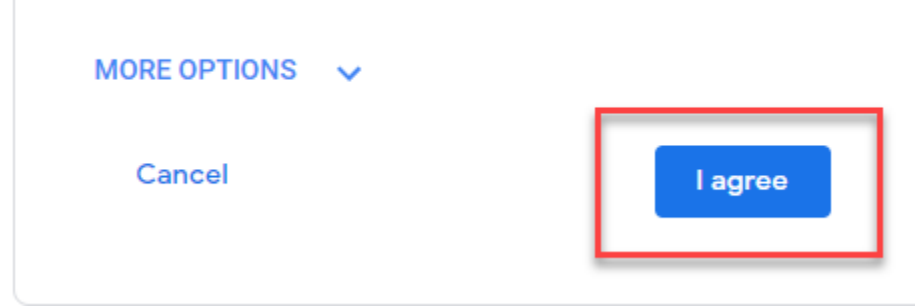

6. Click "I agree"—Your account will be created, and the Gmail page will appear.

\*\*Just like with any online service, it's important to choose a strong password—in other words, one that is difficult for someone to guess.